**PC-WELT** Sonderheft

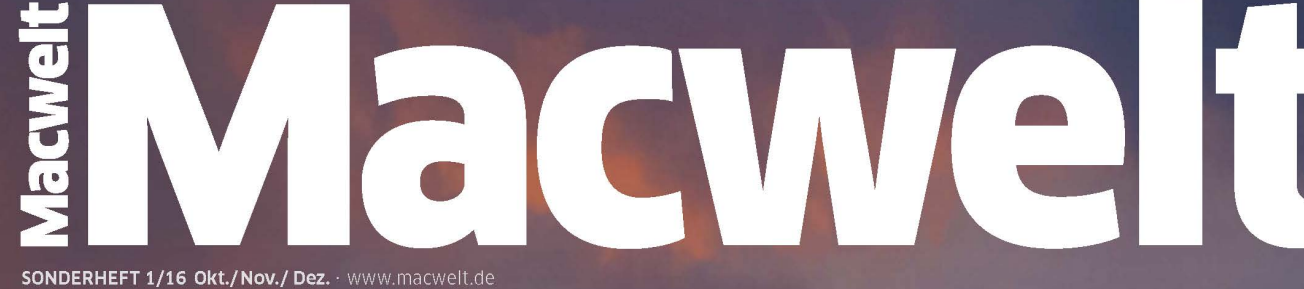

**Neue** 

**Version** 

10.12!

# macOSSierra Das komplette Handbuch

### **SPECIAL:** Ist Ihr Mac zu alt? So geht es trotzdem!

## Installieren, einrichten, loslegen!

**TAHOL** 

Richtig umsteigen: Platz schaffen, Backup anlegen, macOS Sierra aufspielen Sierra anpassen: Alle neuen Funktionen und Apps optimal konfigurieren Alle Neuheiten nutzen: Siri, iCloud-Sync, Speicher-Optimierung, Finder-Tabs, Desktop-Videos PLUS: 10 Tipps, damit Sierra perfekt läuft; macOS auf USB-Stick installieren; Datentausch mit Macs und iPhone ...

## **Sierra Tester**

- 2 Klicks zeigen, ob Ihr Rechner fit ist für Sierra
- •15 Helfer: Sierra-Funktionen für alte Macs nachrüsten ·Sierra-Tool-Pack: Backup, Foto, Office, Video, u.v.m

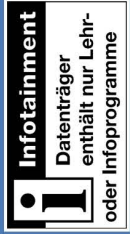

## macOS Sierra umarmt die Apple-Familie

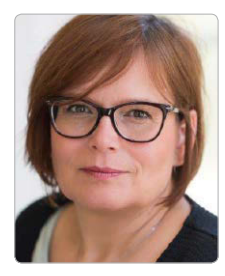

Marlene Buschbeck-Idlachemi

macOS Sierra *Mit dem jüngsten Update für den Mac widerlegt Apple endgültig alle Befürchtungen, das Unternehmen zwinge Macs und iPhones oder iPads unter einen Betriebssystem-Hut. macOS behält seine Eigenheiten, das zeigt nichts besser als die Implementierung von Siri am Mac. Apple hat den iPhone-Assistenten nicht einfach 1:1 auf den Mac übertragen, sondern seine Fähigkeiten unter macOS Sierra klug erweitert (mehr dazu Seiten 36/37). Erweitert hat Apple auch die Möglichkeiten der Zusammenarbeit zwischen den einzelnen Mitgliedern der Apple-Familie: Sei es, dass die Apple Watch den Mac entriegelt, dass sich Daten über die neue Allgemeine* 

*Zwischenablage direkt zwischen unterschiedlichen Geräten kopieren lassen, oder sei es das neue iCloud Drive, das es erlaubt, Mac-Schreibtisch und Dokumente-Ordner in die Cloud zu sichern und dort für alle Geräte im Zugriff zu halten. Da war es nur konsequent, durch eine neue und einheitliche Schreibweise aller Betriebssysteme den Familiensinn zu demonstrieren. Wer in dem kleinen "m" von macOS Sierra ein Zeichen für die schwindende Bedeutung des Macs sieht, sollte seine düstere Weltsicht über Bord werfen und sich über die zahlreichen Verbesserungen von macOS Sierra freuen. Eine Zusammenfassung der Highlights lesen Sie auf Seite 12/13.*

Mehr zu Sierra *Dieses Sonderheft führt Sie durch Vorbereitung und Umstieg auf macOS Sierra. Sicherlich werden sich in den nächsten Wochen zahlreiche weitere Aspekte rund um Apples neues Mac-System ergeben. Das Team der Macwelt informiert Sie auf www.macwelt.de künftig weiter regelmäßig über alles, was zu Sierra wichtig ist.* 

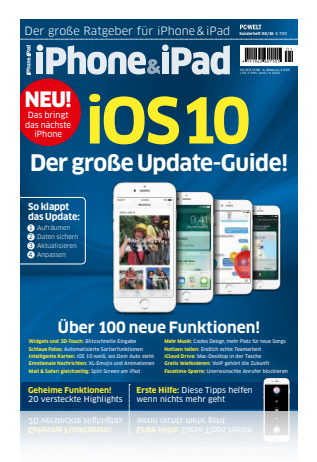

#### Jetzt am Kiosk iPhone&iPad

**Sonderheft zu iOS 10. Jetzt am<br>Kiosk, in unserer Kiosk-App** Dann lohnt sich der Bilck ins Sie haben ein iPhone oder iPad? magazin.macwelt.de oder per Browser lesen, unter Kiosk, in unserer Kiosk-App

**Herzlichst** Mr. Josef Jellel

#### Impressum

Medienhaus: IDG Tech Media GmbH, Lyonel-Feininger-Straße 26, 80807 München, Mail: [redaktion@macwelt.de](mailto:redaktion@macwelt.de) Telefon: +49-89-360-86-0, Fax: +49-89-360-86-118 Chefredakteur Magazin: Sebastian Hirsch (v.i.S.d.P. – Anschrift siehe Verlag) Gesamtanzeigenleitung: Sebastian Wörle, Tel: +49-89-360-86-113, Mail: swoerle[@idg.de](mailto:swattendorff@idgtechnetwork.de) Druck: Mayr Miesbach Gmbh; 83714 Miesbach, Telefon: +49-80 25-29 4-0, Fax: -235 Inhaber und Beteiligungsverhältnisse: Alleiniger Gesellschafter der IDG Tech Media GmbH ist die IDG Communications Media AG, München, die 100%ige Tochter der International Data Group Inc., Boston, USA, ist. Vorstand: York von Heimburg, Keith Arnot,

David Hill, Aufsichtsratsvorsitzender: Edward Bloom

Gründer: Patrick J. McGovern (1937–2014)

#### Macwelt täglich

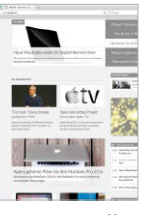

Jeden Tag neu, immer topaktuell. Unter [www.macwelt.](http://www.macwelt.de) [de](http://www.macwelt.de) finden Sie täglich aktuelle Meldungen,

Hintergrundberichte, Ratgeber, Tests und Tipps. Für unterwegs empfehlen wir die Macwelt-News-App, die Sie zuverlässig auf dem Laufenden hält. Für gezielte Informationen sorgen die Themen-Newsletter, die Sie auf macwelt.de abonnieren können.

#### Die Macwelt-App

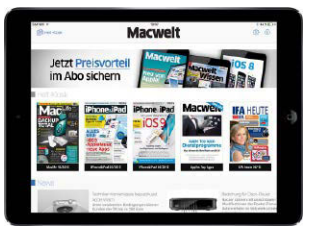

In unserer [Macwelt-Kiosk-App](https://itunes.apple.com/de/app/macwelt/id374140342?mt=8) können Sie zahlreiche Publikationen der Redaktion an iPad oder iPhone lesen: Mit unserem Plus-Abonnement haben Sie jederzeit Zugriff auf alte wie neue digitale Ausgaben.

## Inhalt

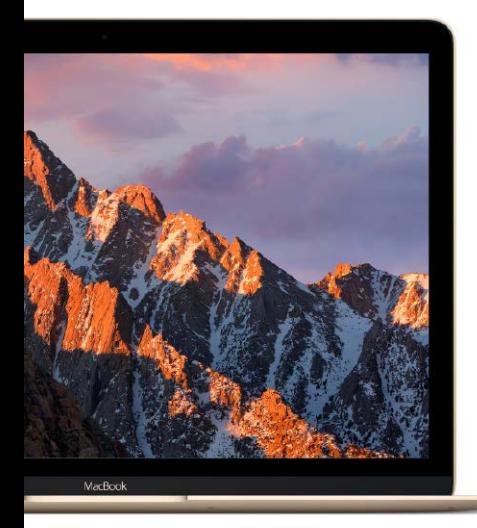

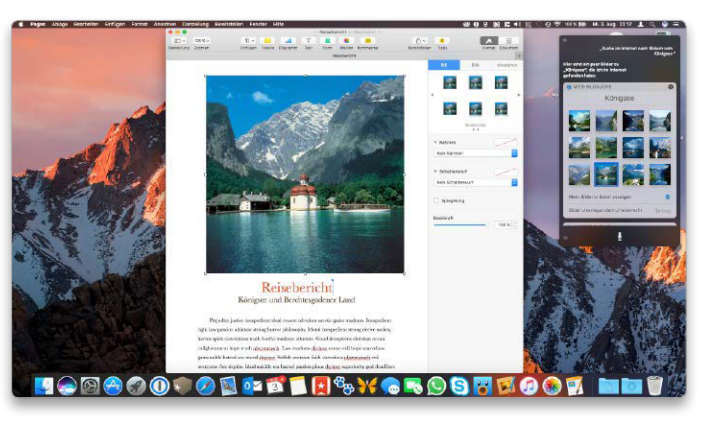

#### Einführung in macOS 10.12 Sierra: Grundlagen und Konfiguration

[Siri ist nur die spektakulärste Neuerung, von iCloud bis Fotos gibt es zahlreiche Verbesserungen. Vor](#page--1-0)  dem Einstieg kommt allerdings der Umstieg: Wir helfen bei Vorbereitung und Update ab Seite 8

### [Grundlagen](#page--1-0)

#### 10 Auf einen Blick

[So sehen der neue Schreibtisch und](#page--1-0)  die wichtigsten Apps von Sierra aus

12 Die Highlights kompakt [Das ändert sich mit dem Update: alle](#page--1-0) Neuheiten kurz und knapp erklärt

#### 14 Der Einstieg

[macOS Sierra bringt zahlreiche Ver](#page--1-0)besserungen. Wir zeigen, was Sie beim Umstieg erwartet

- 15 [Kompatible Macs](#page--1-0)
- 16 [Mehr Ordnung auf dem Screen](#page--1-0)
- 17 [Sprich mit Ihr: Siri](#page--1-0)
- 18 [Fotos, Nachrichten, iTunes](#page--1-0)
- 19 [Was sich sonst noch ändert](#page--1-0)
- 20 iCloud Drive
- 20 [Allgemeine Zwischenablage](#page--1-0)
- 20 Optimierter Speicherplatz

#### 22 Sierra-Check

Der Sierra Tester auf DVD zeigt in [zwei Klicks, ob Sierra auf Ihren Macs](#page--1-0)  läuft und wo es haken könnte

- 22 So funktioniert der Tester
- 24 [Hard- und Software prüfen](#page--1-0)
- 24 [Feature-Check](#page--1-0)

#### 26 Sauberer Umstieg

[Unser Tutorial führt Sie Schritt für](#page--1-0) Schritt durch Vorbereitung und Systemupdate

- 26 Umstieg vorbereiten
- 29 [Sierra installieren](#page--1-0)
- 29 [Zwei Systeme: Dual Boot](#page--1-0)
- 31 [Schnelle Datenübernahme](#page--1-0)

#### 32 Neues bei iCloud

[Apple hat iCloud stark erweitert: für](#page--1-0) eine leichtere Zusammenarbeit und kluge Speicheroptimierungen

#### 36 Siri kommt

[Am Mac kann der Sprachassistent](#page--1-0) deutlich mehr, als nur Fragen zu beantworten

#### 38 Dateisystem der Zukunft [Auch wenn APFS erst 2017 zum Ein](#page--1-0)satz kommt, sollten sich Anwender schon jetzt darauf einstellen

## [Konfiguration](#page--1-0)

#### 40 Systemeinstellungen

Wir zeigen, wo Sie welche Einstel[lung finden, um Systemfunktionen,](#page--1-0)  Oberfläche und Dienste anzupassen

#### 44 Benutzer und Rechte

Sierra hat eine leistungsfähige Be[nutzerverwaltung für Zugriffsrechte](#page--1-0)

- 44 Benutzer anlegen
- 46 [Gruppen einrichten](#page--1-0)
- 47 [Finetuning](#page--1-0)

#### 48 Netzwerk einrichten

[So klappt die Kommunikation mit](#page--1-0) Macs, iOS, Windows und Unix

- 48 Ethernet konfigurieren
- 50 [WLAN einrichten](#page--1-0)
- 51 [Mac als Hotspot](#page--1-0)

#### 52 Sicherheit für Rechner & Daten

Auch unter Sierra müssen viele [Sicherheitsfunktionen erst aktiviert](#page--1-0) werden. Wir zeigen wie 52 Lokaler Schutz

- 
- 53 [Verschlüsselung mit Filevault](#page--1-0)
- 54 [Firewall für Netz und Mac](#page--1-0)
- 55 [Finetuning und Privatsphäre](#page--1-0)

## Inhalt

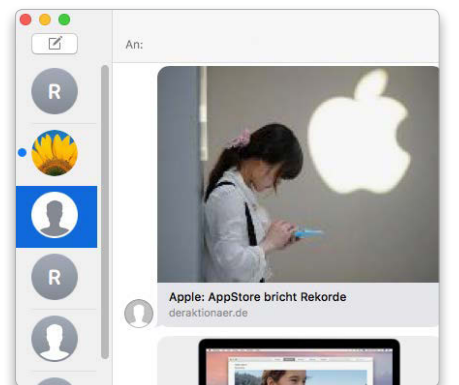

#### Die Sierra-Apps legen mächtig zu

[Viel Neues bei iTunes, Fotos, Mail, Nachrichten &](#page--1-0)  Co. Wir zeigen, was es Ihnen bringt ab Seite 60

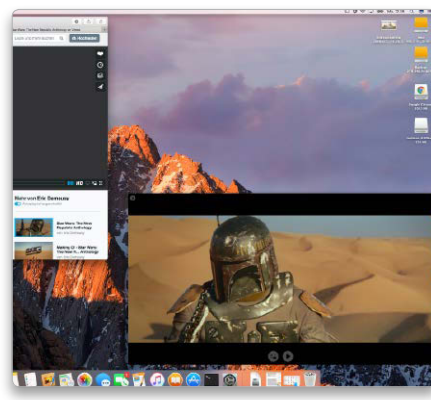

#### Arbeitserleichterungen in Sierra

[Siri, Bild in Bild oder Tabs in Apps: So helfen die](#page--1-0)  neuen Funktionen im Alltag ab Seite 74

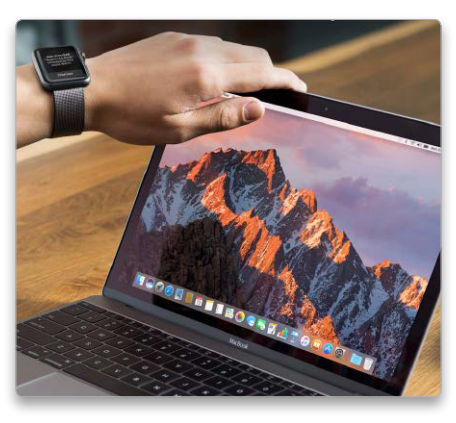

#### Workshops, Tipps und Tricks

[Sinnvoll Daten tauschen, Sierra auf alten Macs](#page--1-0)  nutzen, Erste Hilfe für Sierra-Macs ab Seite 82

#### 56 iCloud konfigurieren

[So nutzen Sie Speicheroptimierung](#page--1-0) und automatischen Datenabgleich

- 56 Basiseinstellungen
- 57 [Daten in iCloud](#page--1-0)
- 57 [Familien, Zwei-Faktor-Schutz](#page--1-0)

#### 58 Daten teilen

[Freigaben heißen ab Sierra "Teilen",](#page--1-0) sonst ändert sich wenig 58 Benutzer anlegen

59 [Mac als Fileserver](#page--1-0)

### [Programme](#page--1-0)

#### 60 Alle Apps für den Start

Neben Mail, Safari, iTunes oder Fotos zählt unter macOS Sierra auch [Siri zu den Standard-Apps. Wir stel](#page--1-0)len sie alle einzeln vor

#### 64 Die Dienstprogramme

Erneut hat das Festplatten-Dienstprogramm ein Update erfahren. [Was sich bei den anderen nützlichen](#page--1-0) Helfern geändert hat, lesen Sie hier

#### 68 iTunes

[Mehr Übersicht bei Apple Music und](#page--1-0) Verbesserungen am Miniplayer 69 [Apple Music oder iTunes Match](#page--1-0)

69 Eigene Musik organisieren

#### 70 Fotos lernt dazu

[Die Bilderkennung arbeitet viel bes](#page--1-0)ser und sorgt für neue "Andenken" 70 Bilder über iCloud teilen 71 [Orte und Andenken](#page--1-0) 

#### 72 Nachrichten und Mail

[Nette Gimmicks in Nachrichten,](#page--1-0) Filterfunktionen in Mail

- 72 Tabs in Mail
- 73 [XL-Emojis, Rich Links und mehr](#page--1-0)

### [Praxis](#page--1-0)

#### 74 So schlau ist Siri am Mac

[Mit unseren Tipps kann Siri mehr,](#page--1-0) als Wetterbericht und Sportnachrichten recherchieren

#### 76 Neu: Bild in Bild nutzen

Endlich kann man auch am Mac [Filme aus dem Browser in einem](#page--1-0)  eigenen Fenster laufen lassen

#### 78 Neu: Tabs in Apps

[Bislang blieben Tabs Safari und Fin](#page--1-0)der vorbehalten, mit macOS Sierra können das alle Apps

#### 80 iTunes & Apple Music

iTunes bleibt die Zentrale für Musik [und Filme. Da heißt es, Übersicht be](#page--1-0)wahren.

- 80 Musik und mehr teilen
- 81 [Die wichtigsten Funktionen](#page--1-0)

#### 82 Daten tauschen mit Sierra

Das Teamwork zwischen Macs, [iPhone, iPad und Apple Watch klappt](#page--1-0) immer besser. Wir zeigen, warum

- 82 Anmelden mit Auto Unlock
- 83 [Allgemeine Zwischenablage](#page--1-0)
- 83 [Airdrop nutzen](#page--1-0)
- 84 [iCloud als Arbeitsordner](#page--1-0)
- 85 Anrufe mit Mac und iPhone 85 [Datentausch mit Nachrichten](#page--1-0)

#### 90 Sierra auf alten Macs

[Wenn es nach Apple geht, profitieren](#page--1-0) nur neuere Macs von Sierra. Wir zeigen Alternativen für

- 90 Auto Unlock
- 91 [Allgemeine Zwischenablage](#page--1-0)
- 91 [Speicher optimieren](#page--1-0)
- 92 [Bild in Bild](#page--1-0)
- 93 [Siri](#page--1-0)

#### 94 Tipps Troubleshooting

[Diese Tricks helfen, wenn der Mac](#page--1-0)  mit Sierra streikt

#### 96 Tipps & Tricks

[So speichern Sie Sierra auf USB-](#page--1-0)Stick und mehr

97 [Impressum](#page--1-0)

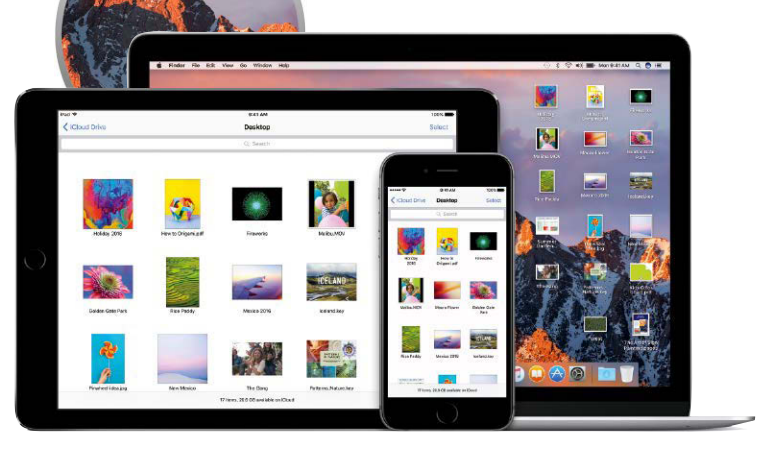

## Sierra auf einen Blick

Im Apple-Menü finden Sie wichtige Funktionen, wie "Über diesen Mac", Ruhezustand oder Neustart. Hier zu sehen: der dunkle Displaymodus von macOS Sierra.

An Mail selbst hat sich wenig geändert. Durch die neue Tabs-Funktion wird das Arbeiten mit Mails (und vielen anderen Systemdiensten) noch einfacher. Mehr dazu gibt es auf [Seite 78.](#page--1-0)

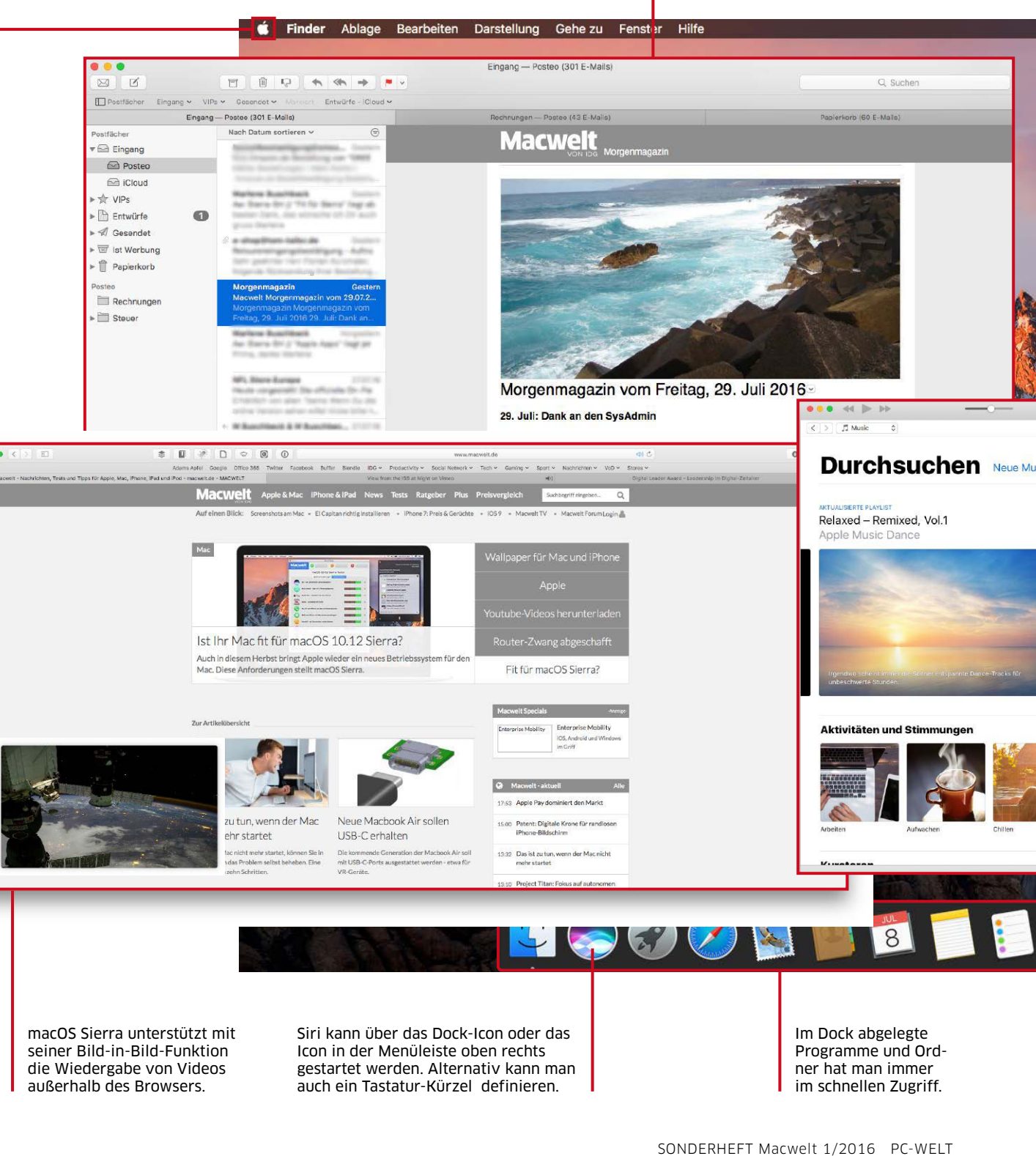

Fotos wurde durch Deep-Learning aufgewertet und kann dadurch sogenannte Andenken generieren. Details zu Fotos haben wir ab [Seite 70.](#page--1-0)

Die Menüleisten-Icons diverser Apps und Systemfunktionen lassen sich nun mit gedrückter Command-Taste verschieben.

Siri ist die tiefgreifendste Neuerung in macOS 10.12. Neben dem Ansagen von Wetter oder Sport-News dient SIri gleichzeitig als sprachgesteuerte Verlängerung von Finder und Spotlight. Mehr zur Integration von Siri in Sierra lesen Sie auf [Seite 74.](#page--1-0)

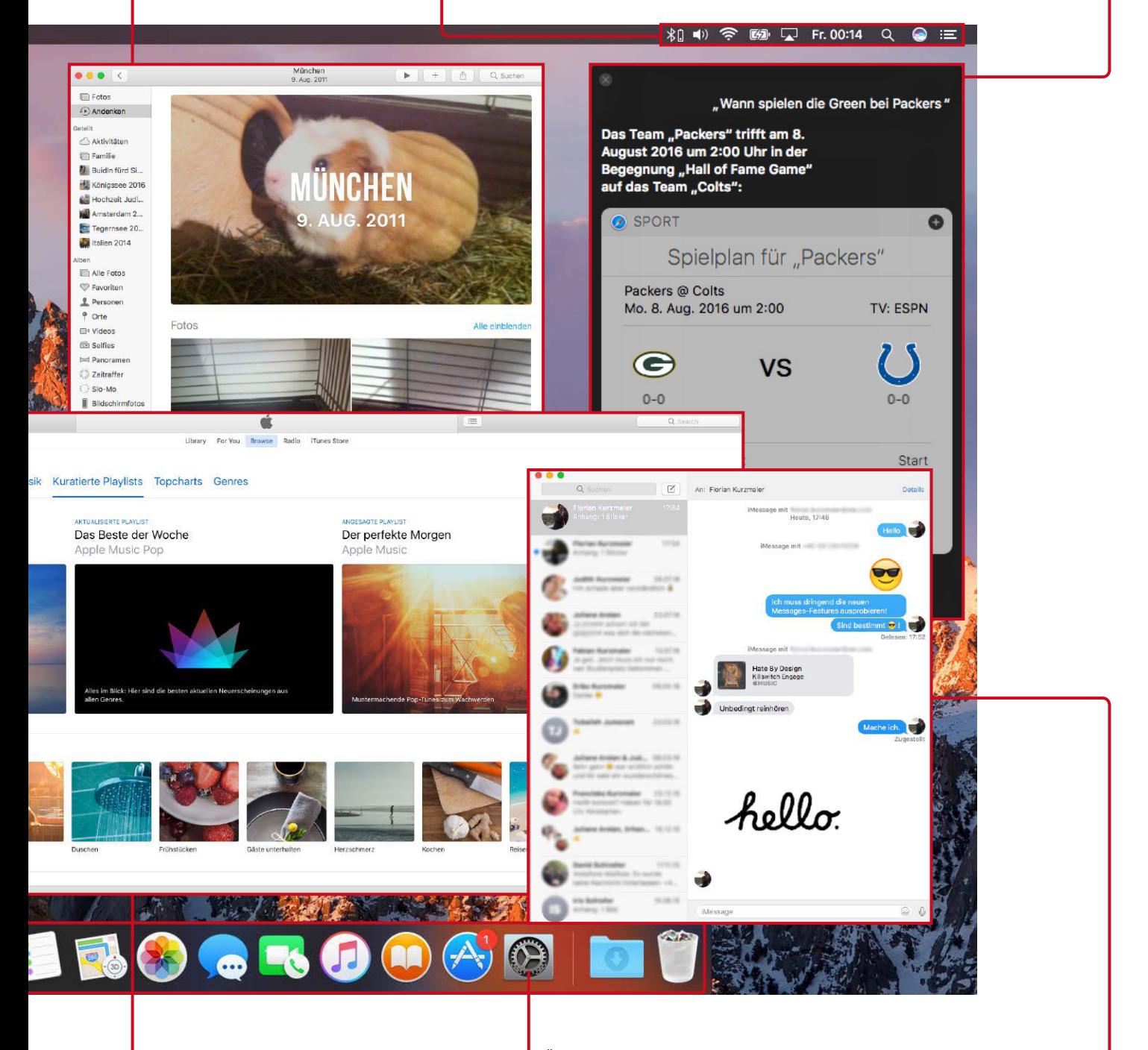

iTunes bleibt, was es seit mehreren Jahren ist: Apples zentrale Medien-App. Dafür erhält der Apple-Music-Teil einen optischen Neuanstrich à la iOS 10.

Über die Systemeinstellungen wird macOS konfiguriert.

Nachrichten kann in macOS Sierra die neuen, deutlich lauteren und bunteren iOS-Nachrichtenformate abbilden.

## Die Neuerungen kompakt

Mit macOS Sierra bietet Apple einen ausgewogenen Mix aus neuen Funktionen und "alten Bekannten", die mit zusätzlichen Funktionen erweitert wurden. Die wichtigsten Veränderungen stellen wir Ihnen hier in kurzen Schlaglichtern vor

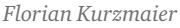

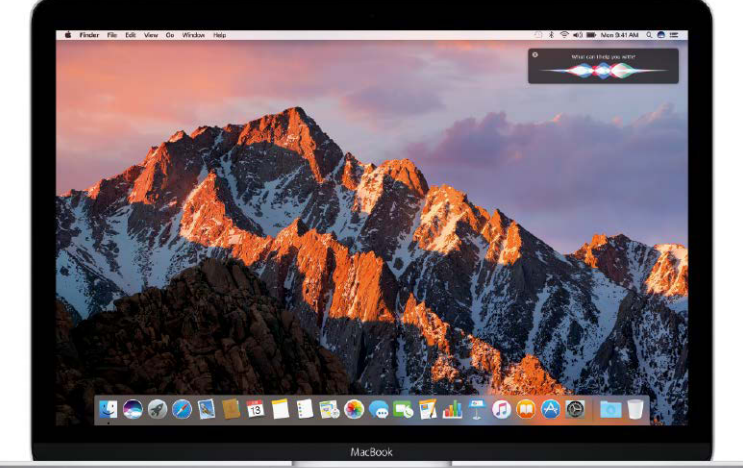

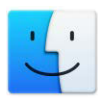

#### Flexiblere Menüleiste

Es nur ein kleines Feature, dafür aber auch ein ausgesprochen nützliches: Mit macOS Sierra lässt Apple Mac-Nutzer endlich Icons in der Menüleiste verschieben. Greift man sich bei gedrückter Befehlstaste ein Icon, lässt es sich einfach verschieben. Damit reicht die Funktion aber nicht an Tools wie [Bartender](https://www.macbartender.com/) heran, die es erlauben, eine sekundäre Menüleiste zu nutzen.

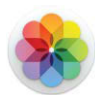

#### Fotos wird intelligent

Apple hat seiner Fotos-App neue Funktionen spendiert, die automatisiert für neue Sortiermöglichkeiten sorgen. Mit dem neuen Album "Orte" lassen sich nun global alle Bilder in der Fotobibliothek auf einer großen Übersichtskarte anzeigen – bisher war das nur innerhalb von Alben möglich. Die Gesichter-Funktion aus El Capitan heißt jetzt "Personen" und erkennt durch neuartige Bildanalysefähigkeiten Muster noch besser, als das bisher der Fall war. Das Highlight der Fotos-App dürften aber die neuen "Andenken" sein. Dabei handelt es sich um spezielle, ebenfalls über intelligente Analysealgorithmen gestützte Alben, die aus den Tiefen der Fotobibliothek erinnerungswürdige Momente hervorholen.

▶ Mehr zu Fotos lesen Sie auf Seite 70.

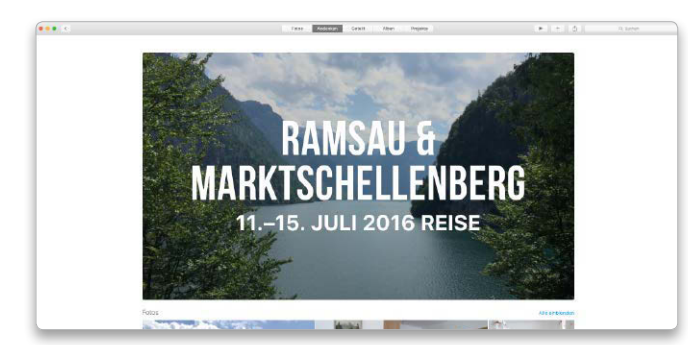

Andenken ist eine praktische neue Funktion von Fotos. Dass aber nicht alle Alben in einer gemeinsamen Übersicht zusammenlaufen, ist schade.

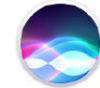

#### Siri lässt uns mit macOS sprechen

© APPLE

APPL

Die Einführung von Siri auf dem Mac dürfte die wohl wichtigste Neuerung von macOS 10.12 sein. Statt nur Erinnerungen, Timer oder Wettervorhersagen zu liefern, soll Apples Sprachassisistentin erstmals zum echten Produktivtool werden. Apple sorgt durch die tiefe Integration von Siri in macOS Sierra dafür, dass dieses Vorhaben auch gelingt und ergänzt dabei Spotlight gewinnbringend. Aktiviert wird Siri am Mac entweder über das Programmicon im Finder, eines der Siri-Icons in der Menüleiste oder dem Dock sowie über eine frei definierbare Tastenkombination. Klickt man auf ein Icon, geht es in bekannter Manier los mit Fragen oder Anweisungen. So kann Siri auf Kommando Dokumente suchen, die man in der Woche zuvor bearbeitet hat und lässt Nutzer diese auch per Drag-and-drop aus dem Siri-Dialog auf den Schreibtisch (oder einen anderen Ort) ziehen. ▶ Mehr zu Siri auf Seite 36 und 74.

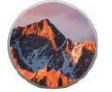

#### Tabs, auch für den Rest von macOS

Auch das neue systemweite Tab-Feature klingt zunächst unspektakulär, erweist sich aber im Test als nützlich. In vielen System-Apps hat Apple nun eine (meist über das "Ansicht"-Menü in der Menüleiste einblendbare) Tab-Leiste eingezogen, die es erlaubt mehrere Fenster zu sammeln und in Tabs anzuzeigen.

**> Lesen Sie weiter auf Seite 78.** 

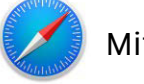

#### Mit Bild-in-Bild im Bilde

Die Bild-in-Bild Funktion kennen Nutzer eines iPads bereits seit iOS 9. Mit Sierra ist es auch am Mac möglich, Videos von ihrer Position in iTunes oder Safari zu lösen und frei in den Ecken des Bildschirms anzusehen. Gerade Sportfans werden diese elegante Art, nebenbei Livestreams zu sehen, mögen. > Mehr dazu auf Seite 76.

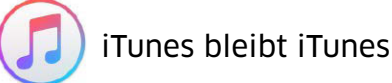

An Apples Medien-App hat sich nichts Grundlegendendes geändert. Das 15 Jahre alte Programm dient weiter als zentrale Ablage für Musik, Leihfilme, Serien und Podcasts und synchronisiert nebenbei auch noch iOS-Geräte. Nur die Menüpunkte von Apple Music hat Apple optisch an die neue Design-Sprache der iOS-10-Musik-App angepasst.  $\blacktriangleright$  Mehr zu iTunes lesen Sie auf Seite 68 und 80.

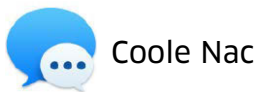

#### Coole Nachrichten

Ein Schwerpunkt der WWDC-Demo von iOS 10 lag auf riesigen Emojis, Rich-Links und neuen Animationen für die Nachrichten-App. Damit auch Mac-Nutzer etwas vom Spaß abbekommen, hat Apple in macOS Sierra die App Nachrichten ebenfalls aktualisiert. Sie kann nun all die lustigen neuen Darstellungsformen zumindest anzeigen und gegebenenfalls abspielen.

► Lesen Sie mehr auf Seite 72.

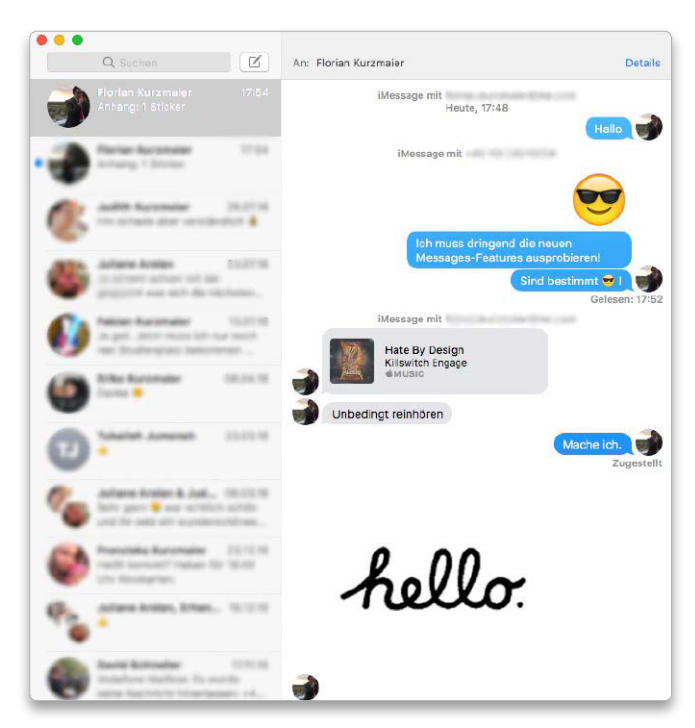

Unter Sierra ist die Nachrichten-App nur Projektionsfläche für die neuen Message-Formate. Selber erstellen darf man am Mac nur einen kleinen Teil.

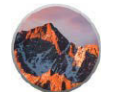

#### Neuer Name

Das X ist tot: Mit der Einführung von macOS Sierra hat Apple den Namen seines Desktop-Betriebssystem in Einklang mit seinen anderen Plattformen iOS, watchOS und tvOS gebracht und sich von der Bezeichnung OS X verabschiedet. Seinen Beinamen Sierra entleiht sich macOS 10.12 vom Gebirgsmassiv der Sierra Nevada, das parallel zur Staatsgrenze zwischen Kalifornien und Nevada verläuft. Da der Yosemite-Nationalpark und der El Capitan beide Teil des Sierra-Nevada-Gebirgszuges sind, hat Apple hier einen sehr passenden Namen gewählt.

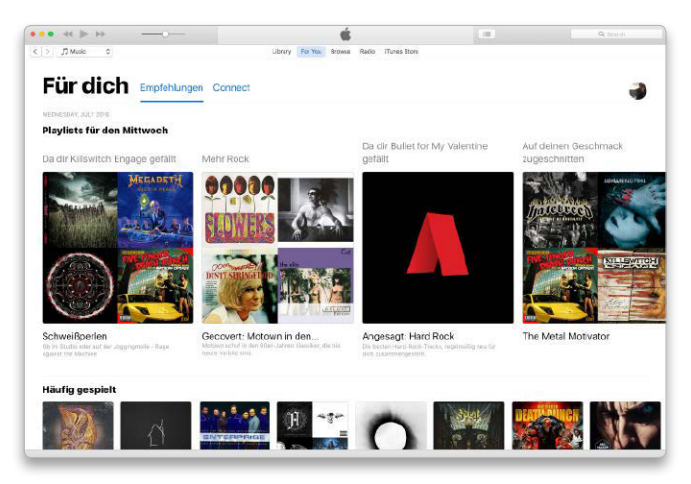

Die Designsprache von Apple Music in iTunes für Sierra übernimmt die grafischen Anpassungen, die Apple in iOS 10 vorgenommen hat.

#### Copy-and-paste goes iCloud

Die Ankündigung, dass künftig das klassische Kopieren und Einfügen von Text über iCloud synchronisiert werden kann, klingt erstmal unspektakulär. Wie praktisch diese Funktion ist, zeigt sich schon nach wenigen Minuten im Einsatz: Statt beim mobilen Surfen gefundene Links oder Textpassagen per geteilter Notiz oder iMessage vom iPhone auf den Mac zu bekommen, muss man nur noch auf dem iOS-Gerät den Text markieren und unter macOS Sierra einfügen – andersherum funktioniert die Allgemeine Zwischenablage (Universal Clipboard) natürlich auch.

▶ Mehr lesen Sie ab Seite 32 und 82.

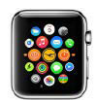

#### Mehr Sinn für die Apple Watch

Als Apple auf der Eröffnungskeynote der WWDC 2016 die Funktion "Automatisches Entsperren" vorstellte, war klar: Die Apple Watch bekommt gerade für Mac-Nutzer eine ausgesprochen praktische Funktion spendiert. Ist die Funktion korrekt konfiguriert, lässt sich ein Sierra-Mac mit einer Apple Watch entsperren – die Eingabe des Passworts fällt dann weg und man kann schneller weiterarbeiten.

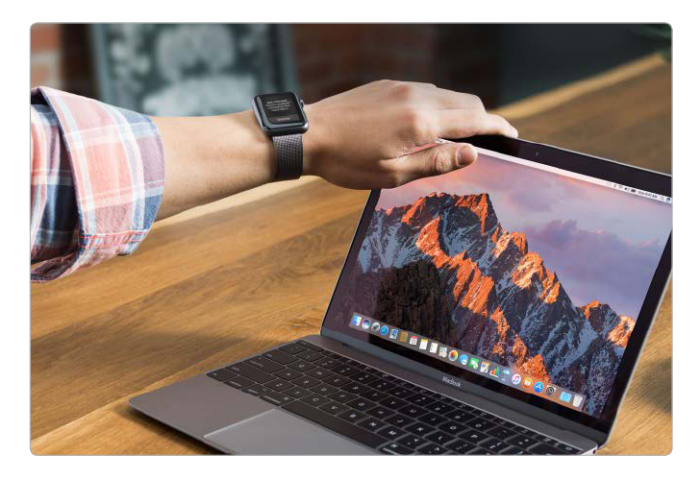

Nähert man sich mit einer Apple Watch auf drei Meter einem gesperrten Mac, entsperrt sich das Gerät wie von Geisterhand.

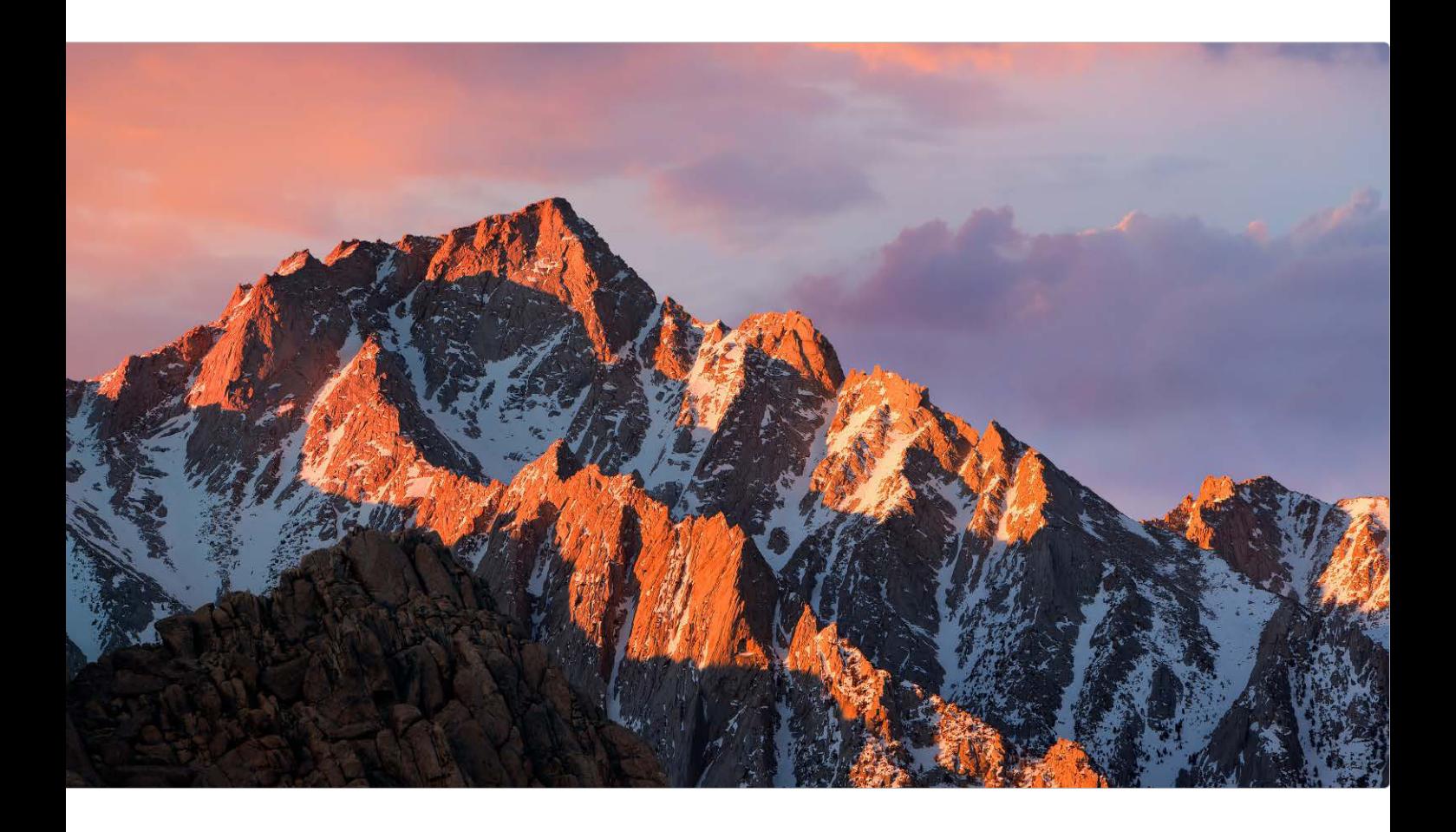

## macOS Sierra

Mit Version 10.12 seines Mac-Betriebssystems verabschiedet sich Apple vom großen und gewohnten X im Namen – und setzt auf einen Mix aus neuen Funktionen, Detailverbesserungen und Optimierungen im Unterbau

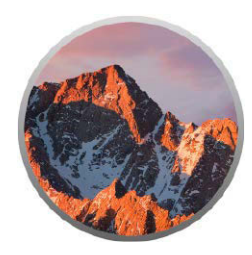

Das X ist nicht nur aus dem Namen von macOS verschwunden, sondern auch aus dem Logo des neuen Betriebssystems.

Neues Jahr, neues OS X. Was in den vergangenen Jahren zum bequemen und vorhersehbaren Usus wurde, gilt ganz grundsätzlich auch heuer. Mit einem Unterschied: Analog zu seinen Betriebssystem-Geschwistern iOS, tvOS und watchOS bekommt Apples Desktop-Betriebssystem mit "mac-OS" einen neuen und doch irgendwie bekannten Namen, nannte man doch in Cupertino die Vorgänger von OS X bereits so. "Back to the roots" gilt hier allerdings nur bedingt, denn Apple hat sich für

macOS Sierra, das die Versionsnummer 10.12 trägt, wieder eine Vielzahl von Neuerungen und Performance-Verbesserungen einfallen lassen. Apples Fokus lag aber offensichtlich nicht darauf, das OS-Rad neu zu erfinden, sondern die mit Yosemite eingeläuteten und von El Capitan fortgeführten Wege konsequent weiter zu gehen – im Grunde folgt also ein weiterer evolutionärer, statt revolutionärer Schritt. Da passt es auch beinahe perfekt, dass man sich bei der Namensfindung vom Nationalpark über den

vielleicht prominentesten Gipfel dieses Parks hin zum Gebirgsmassiv der Sierra Nevada bewegt hat, das diese beiden Orte verbindet. Welche Verbindungen macOS Sierra zu seinen Vorgängern hat und was sich mit 10.12 so alles ändert, lesen Sie auf den folgenden Seiten.

#### Vertraute Optik, bekanntes Handling

Nachdem Apple vor zwei Jahren mit OS X Yosemite seinem Desktop-Betriebssystem einen grundlegenden Neuanstrich verpasst und viele